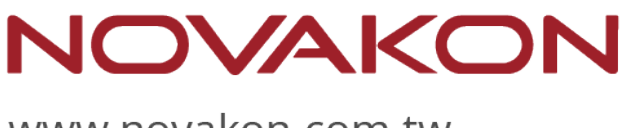

### www.novakon.com.tw

# Novakon Panel PC – NPP Series

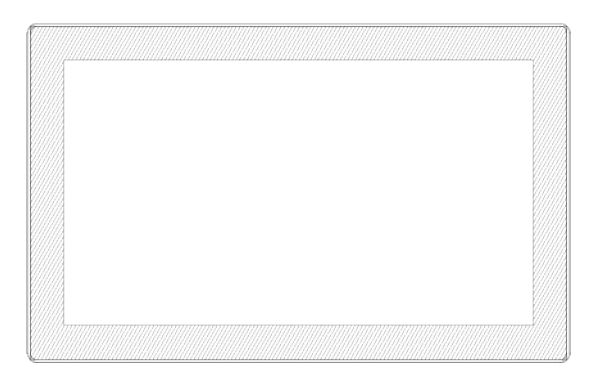

### **NPP-156P01**

Fanless Industrial Modular Panel PC Intel® Celeron® J6412

# **User Manual**

Revision V1.0 Release Date: August, 2023 ©2023 Copyrights Reserved

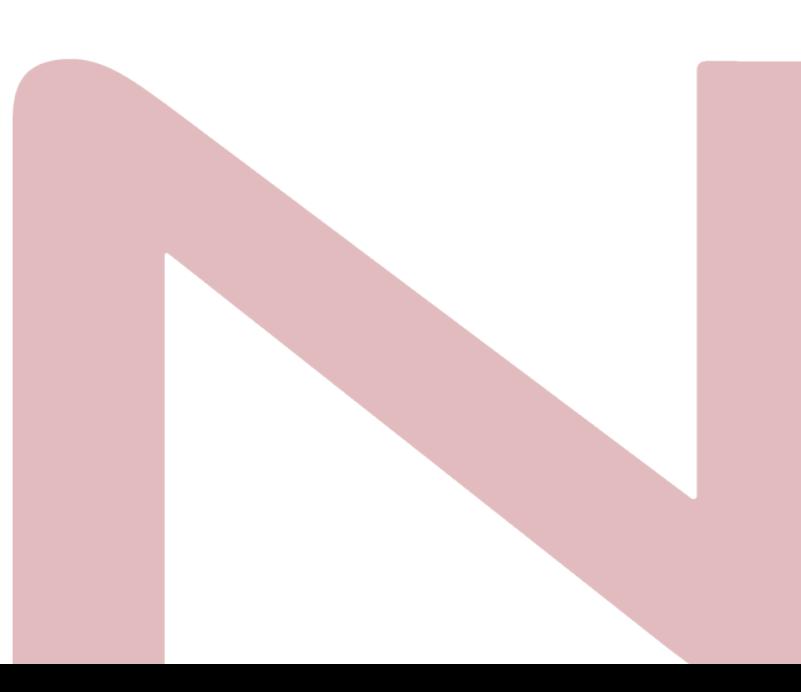

# **Warning!**

This equipment generates, uses and can radiate radio frequency energy and if not installed and used in accordance with the instruction manual, it may cause interference to radio communications. It has been tested and found to comply with the limits for a Class A computing device pursuant to FCC Rules, which are designed to provide reasonable protection against such interference when operated in a commercial environment. Operation of this equipment in a residential area is likely to cause interference in which case the user at his own expense will be required to take whatever measures may be required to correct the interference.

Electric Shock Hazard – Do not operate the machine with its back cover removed. There are dangerous high voltages inside.

#### <span id="page-1-0"></span>**Caution**

Risk of explosion if the battery is replaced with an incorrect type. Batteries should be recycled where possible. Disposal of used batteries must be in accordance with local environmental regulations.

### <span id="page-2-0"></span>**Safety Precautions**

Follow the messages below to prevent your systems from damage:

- ◆ Avoid your system from static electricity on all occasions.
- 
- ◆ Prevent electric shock. Do not touch any components of this card when the card is power-on. Always disconnect power when the system is not in use.
- ◆ Disconnect power when you change any hardware devices. For instance, when you connect a jumper or install any cards, a surge of power may damage the electronic components or the whole system.

# **Table of Contents**

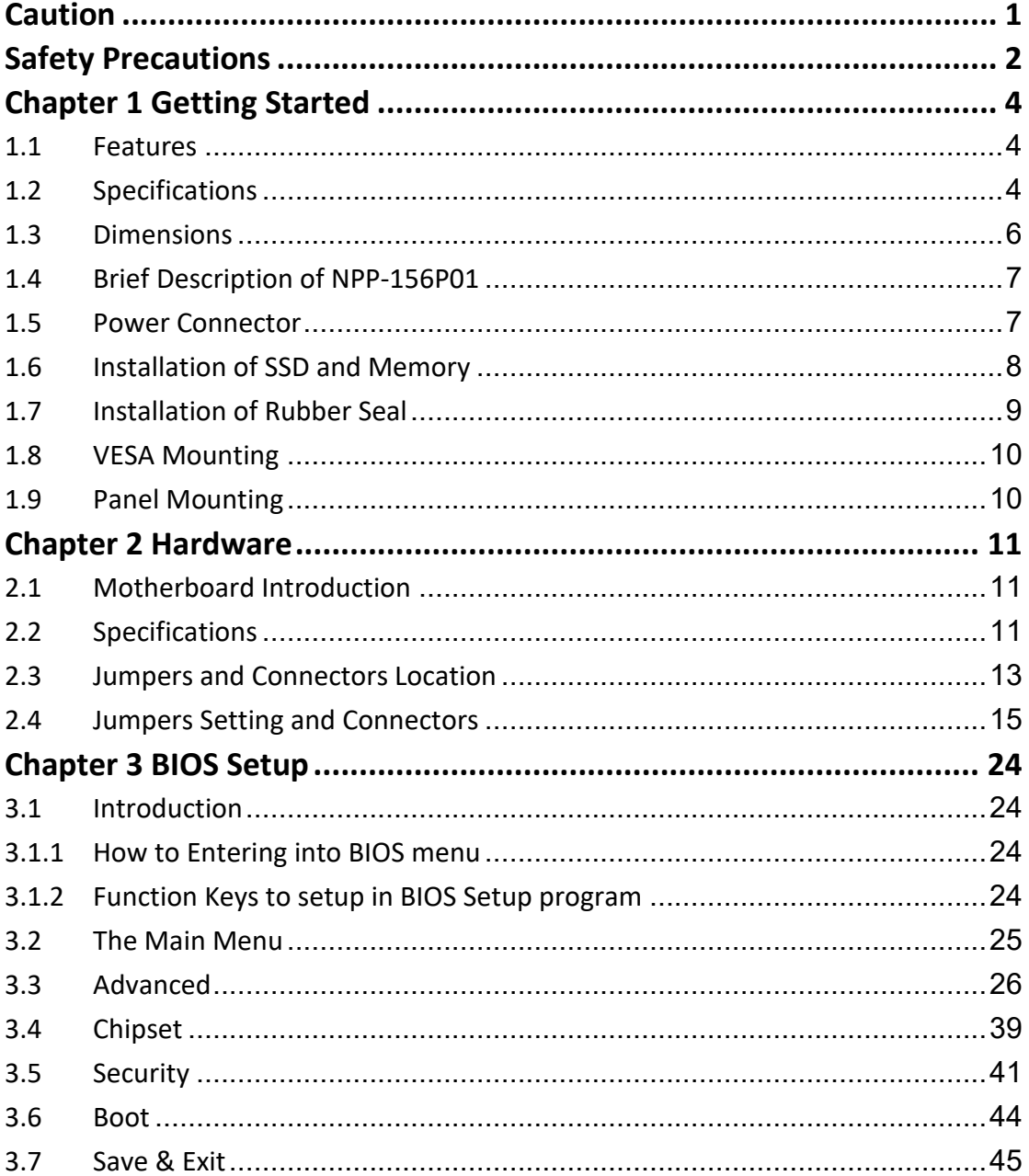

# <span id="page-4-0"></span>**Chapter 1 Getting Started**

### <span id="page-4-1"></span>**1.1 Features**

- **15.6" Industrial Compact Size Panel PC**
- Flat front panel touch screen
- **•** Fanless design
- Intel® Celeron® J6412 (2.0 GHz) CPU
- DC 9~36V wide-ranging power input
- **IP66 compliant front panel**
- Projected capacitive touchscreen support 7H anti-scratch surface

### <span id="page-4-2"></span>**1.2 Specifications**

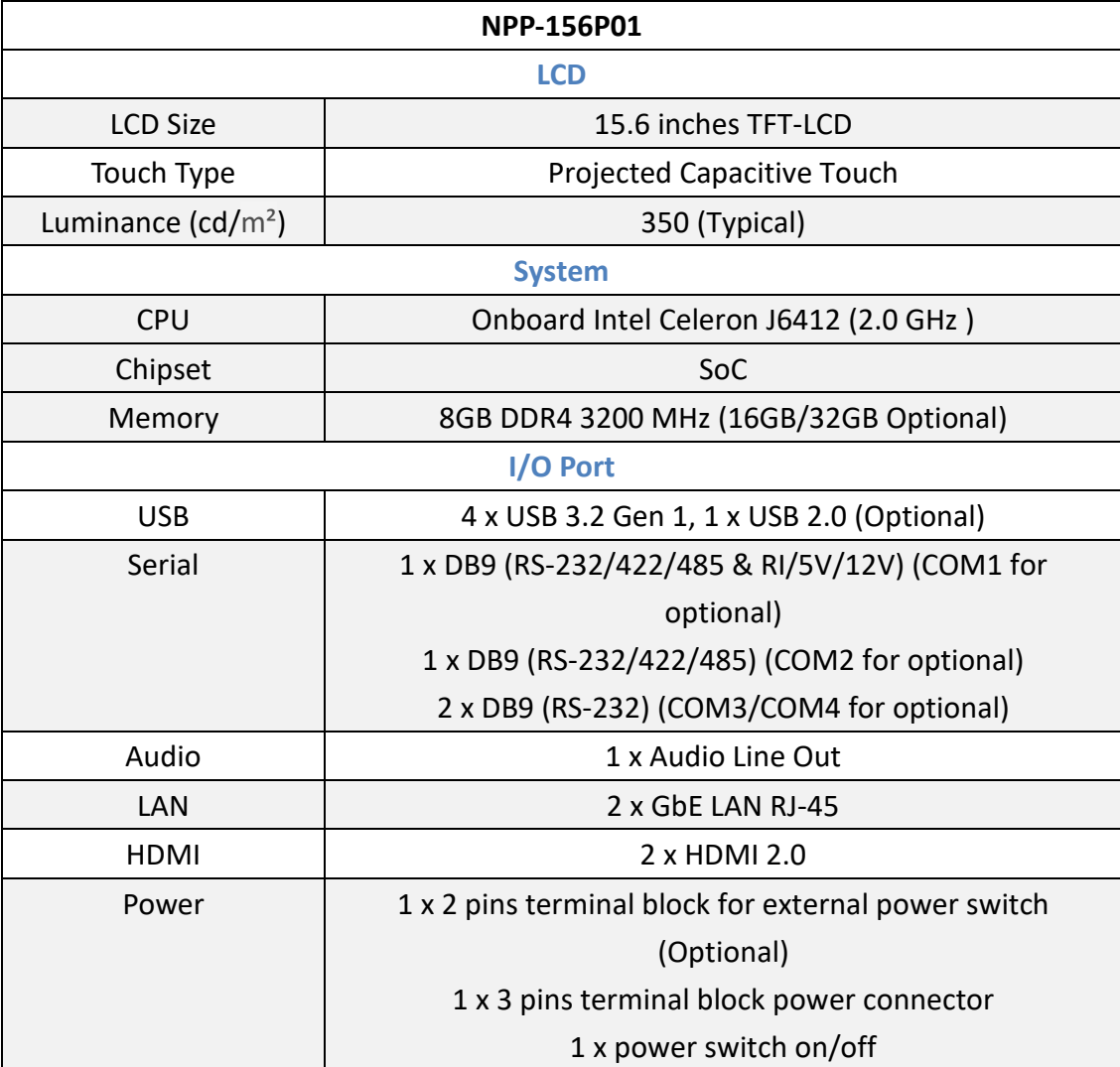

![](_page_5_Picture_0.jpeg)

![](_page_5_Picture_112.jpeg)

![](_page_6_Picture_0.jpeg)

# <span id="page-6-0"></span>**1.3 Dimensions**

![](_page_6_Figure_2.jpeg)

**Figure 1.1: Dimensions of NPP-156P01**

### <span id="page-7-0"></span>**1.4 Brief Description of NPP-156P01**

This is a 15.6" Industrial Compact Size Panel PC, which comes with flat front panel touch screen and fanless design. It is powered by Intel J6412(2.0 GHz) processor; and 8GB DDR4 3200MHz memory (16GB/32GB memory is for option). NPP-156P01 is DC 9~36V wide-ranging power input and IP66 compliant front panel. The model features projected capacitive touch supports 7H anti-scratch surface is ideal for use as PC-based controller for industrial automation & factory automation.

### <span id="page-7-1"></span>**1.5 Power Connector**

![](_page_7_Picture_4.jpeg)

![](_page_8_Picture_0.jpeg)

### <span id="page-8-0"></span>**1.6 Installation of SSD and Memory**

![](_page_8_Picture_2.jpeg)

![](_page_9_Picture_0.jpeg)

### <span id="page-9-0"></span>**1.7 Installation of Rubber Seal**

![](_page_9_Figure_2.jpeg)

### <span id="page-10-0"></span>**1.8 VESA Mounting**

The NPP-156P01 is designed to be VESA mounted as shown in Picture. Just carefully place the unit through the hole and tighten the given screws from the rear to secure the mounting.

![](_page_10_Figure_3.jpeg)

**Figure 1.21: VESA Mounting**

### <span id="page-10-1"></span>**1.9 Panel Mounting**

There are fourteen holes located along the four sides of NPP-156P01. Insert the clamp from the four sides and tighten them with the nuts provided.

![](_page_10_Figure_7.jpeg)

**Figure 1.22: Panel Mounting**

# <span id="page-11-0"></span>**Chapter 2 Hardware**

### <span id="page-11-1"></span>**2.1 Motherboard Introduction**

A 3.5" industrial motherboard developed on the basis of Intel Celeron Processors, which provides abundant peripheral interfaces to meet the needs of different customers. Also, it features dual GbE ports, 4-COM ports and one Mini PCIe configuration, five USB ports, two HDMI ports, one LVDS interface. To satisfy the special needs of high-end customers. The product is widely used in various sectors of industrial control.

<span id="page-11-2"></span>![](_page_11_Picture_190.jpeg)

![](_page_11_Picture_191.jpeg)

![](_page_12_Picture_150.jpeg)

![](_page_12_Figure_2.jpeg)

![](_page_12_Figure_3.jpeg)

![](_page_13_Figure_1.jpeg)

### <span id="page-13-0"></span>**2.3 Jumpers and Connectors Location**

**Figure 2.2: Connectors Location-Bottom Board** 

![](_page_13_Figure_4.jpeg)

**Figure 2.3: Connectors Location-Top Board** 

![](_page_14_Figure_1.jpeg)

### **Figure 2.4: Rear I/O Connectors Location**

![](_page_14_Picture_225.jpeg)

# <span id="page-15-0"></span>**2.4 Jumpers Setting and Connectors**

#### **1. FAN (FAN connector):**

Fan connector cooling fans can be connected directly for use. You may set the rotation condition of cooling fan in menu of BIOS CMOS Setup. (1.25mm Pitch 1x4 Pin Header)

![](_page_15_Picture_136.jpeg)

#### **2. DC\_IN (Power Connector):**

DC12V System power input connector (2.5mm Pitch DC-IN 1x4pin Wafer Pin Header)

![](_page_15_Picture_137.jpeg)

#### **3. AT\_CN (AT/ATX mode select jumper)**

![](_page_15_Picture_138.jpeg)

![](_page_15_Picture_139.jpeg)

#### **4. BKL\_CN (Backlight Control connector):**

(2.0mm Pitch 1x5 wafer Pin Header) Backlight control connector for LVDS.

![](_page_16_Picture_125.jpeg)

#### **5. JCOM1 (RI#/5V/12V Select jumper for COM1 Port):**

COM1 Pin 1 to 6 are used to select signal out & pin 9 out voltage port. (1.0mm Pitch 2x3 Pin Header)

![](_page_16_Picture_126.jpeg)

#### **6. COM1, COM2, COM3, COM4 (Serial port header):**

COM1 : Support RS-232/422/485 & RI/5V/12V For RI/5V/12V (About jumper setting, please see the table above – JCOM1 Jumper Select) COM2 : Support RS-232/422/485 COM3 & COM4 : Support RS-232 only

#### **7. SPKR (Speaker out connector):**

![](_page_16_Picture_127.jpeg)

#### **8. FP\_AUDIO (Front panel audio header):**

(2.0mm Pitch 2X5 Pin Header), Front Audio, An onboard Realtek codec is used to provide high-quality audio I/O ports. Line Out can be connected to a headphone or amplifier. Line In is used for the connection of external audio source via a Line in cable. MIC is the port for microphone input audio.

![](_page_17_Picture_144.jpeg)

#### **9. SODIMMA, SODIMMB (DDR4 SO-DIMM sockets):**

2 x DDR4 SO-DIMM sockets,Max Capacity 32 GB Support Dual Channel DDR4 3200 MHz memory modules

#### **10. SYS\_PANEL (Front panel header):**

![](_page_17_Picture_145.jpeg)

#### **11. M2M (M.2 Slot, M-Key, NGFF 2280)**

Please install the module card into the M.2 slot

![](_page_18_Picture_123.jpeg)

#### **12. SATA Power (SATA power connector):**

One onboard 5V&12V output connector is reserved to provide power for SATA devices.

(2.5mm Pitch 1x4 box Pin Header)

![](_page_18_Picture_124.jpeg)

#### **13. SATAIII (SATA 6Gb/s Connector):**

One SATA connector is provided with transfer speed up to 6.0Gb/s. (SATA 7Pin+15Pin)

![](_page_19_Picture_127.jpeg)

#### **14. FUSB20 (USB 2.0 header)**

![](_page_19_Picture_128.jpeg)

#### **15. GPIO\_CNT (General Purpose input/output header)**:

(2.0mm Pitch 2X6 Pin Header) For expand connector, it provides eight GPIO.

![](_page_19_Picture_129.jpeg)

#### **16. LVDS (LVDS connector):**

(1.25mm Pitch 2x20 Connector, DF13-40P), for 18/24-bit LVDS output connector, fully supported by DP to LVDS, the interface features dual channel 24-bit output. Low Voltage Differential Signaling, A high speed, low power data transmission standard used for display.

![](_page_20_Picture_118.jpeg)

#### **17. LSW (LVDS resolution jumper)**

![](_page_20_Picture_119.jpeg)

#### **18. SIM\_CARD (3G/4G SIM Slot)**

#### **19. MPCIE (Mini PCIe slot)**

Please install the Wi-Fi/ Bluetooch card into the M.2 slot.

![](_page_21_Picture_120.jpeg)

#### **20. BUZZER (Buzzer header):**

External buzzer

![](_page_21_Picture_121.jpeg)

#### **21. BATTERY:**

(1.25mm Pitch 1x2 Wafer Pin Header) 3.0V Li battery is embedded to provide power for CMOS.

![](_page_21_Picture_122.jpeg)

#### **22. AUDIO (Line out connector)**

HD Audio port an onboard Realtek codec is used to provide high quality audio I/O ports.

Line Out can be connected to a headphone or amplifier. (Diameter 3.5mm Jack)

![](_page_22_Picture_4.jpeg)

#### **23. LAN1 & LAN2 (RJ-45 Connector):**

![](_page_22_Picture_105.jpeg)

![](_page_22_Picture_106.jpeg)

![](_page_22_Picture_107.jpeg)

#### **24. HDMI x2 (HDMI connector x2):**

(2xHDMI 19P Connector),High Definition Multimedia Interface connector.

![](_page_22_Picture_11.jpeg)

![](_page_23_Picture_99.jpeg)

#### **25. USB31\_1, USB31\_2 (USB 3.2 Gen 1 Connector):**

The USB (Universal Serial Bus) port is for attaching USB devices such as keyboards,mouse, or other USB-compatible devices. USB 3.2 Gen 1 supports data transfer rates up to **5 Gbps**.

![](_page_23_Picture_100.jpeg)

![](_page_23_Picture_101.jpeg)

# <span id="page-24-0"></span>**Chapter 3 BIOS Setup**

### <span id="page-24-1"></span>**3.1 Introduction**

BIOS (Basic input/output system) provides hardware detailed information and boot-up options, which include firmware to control, set-up and test all hardware settings. Therefore, BIOS is the communication bridge between OS/application software and hardware.

#### <span id="page-24-2"></span>**3.1.1 How to Entering into BIOS menu**

Once the system is power on, press the <Delete> key as soon as possible to access into BIOS Setup program.

![](_page_24_Picture_54.jpeg)

#### <span id="page-24-3"></span>**3.1.2 Function Keys to setup in BIOS Setup program**

## <span id="page-25-0"></span>**3.2 The Main Menu**

The main menu shows the basic system information. Use arrow keys to move among the items.

![](_page_25_Picture_26.jpeg)

![](_page_25_Picture_27.jpeg)

## <span id="page-26-0"></span>**3.3 Advanced**

The Advanced menu is to configure the functions of hardware settings through submenu. Use arrow keys to move among the items, and press <Enter> to access into the related submenu.

![](_page_26_Picture_3.jpeg)

![](_page_27_Picture_0.jpeg)

### **3.3.1 TPM Configuration**

Use TPM Configuration submenu to choose TPM interface.

![](_page_27_Picture_24.jpeg)

![](_page_27_Picture_25.jpeg)

Trusted Computing: Shows TPM information, and TPM module configuration settings.

![](_page_28_Picture_20.jpeg)

![](_page_28_Picture_21.jpeg)

### **3.3.2 IT8786 Super IO Configuration**

![](_page_29_Picture_19.jpeg)

![](_page_29_Picture_20.jpeg)

#### **3.3.3 Hardware Monitor**

![](_page_30_Picture_23.jpeg)

![](_page_30_Picture_24.jpeg)

Note: This model will not use the CPU Fan setting.

![](_page_31_Picture_0.jpeg)

#### **3.3.4 S5 RTC Wake Settings**

![](_page_31_Picture_18.jpeg)

![](_page_31_Picture_19.jpeg)

### **3.3.5 CPU Configuration**

This submenu shows detailed CPU information.

![](_page_32_Picture_23.jpeg)

![](_page_32_Picture_24.jpeg)

![](_page_33_Picture_0.jpeg)

### **3.3.6 SATA Configuration**

![](_page_33_Picture_18.jpeg)

![](_page_33_Picture_19.jpeg)

![](_page_34_Picture_0.jpeg)

### **3.3.7 AMI Graphic Output Protocol Policy**

![](_page_34_Picture_18.jpeg)

![](_page_34_Picture_19.jpeg)

![](_page_35_Picture_0.jpeg)

#### **3.3.8 Network Stack Configuration**

![](_page_35_Figure_2.jpeg)

![](_page_35_Picture_3.jpeg)

![](_page_35_Picture_44.jpeg)

![](_page_36_Picture_0.jpeg)

### **3.3.9 NVME Configuration**

NVME Configuration shows information when your M.2 NVME PCIe SSD is installed

![](_page_36_Picture_21.jpeg)

![](_page_37_Picture_0.jpeg)

### **3.3.10 Offboard SATA Controller Configuration**

![](_page_37_Picture_17.jpeg)

### **3.3.11 Digital IO Port Configuration**

![](_page_38_Picture_19.jpeg)

![](_page_38_Picture_20.jpeg)

# <span id="page-39-0"></span>**3.4 Chipset**

![](_page_39_Picture_18.jpeg)

![](_page_40_Picture_12.jpeg)

# <span id="page-41-0"></span>**3.5 Security**

![](_page_41_Picture_19.jpeg)

![](_page_41_Picture_20.jpeg)

![](_page_42_Picture_13.jpeg)

![](_page_42_Picture_14.jpeg)

![](_page_43_Picture_19.jpeg)

![](_page_43_Picture_20.jpeg)

No: Cancel to restore DB defaults

### <span id="page-44-0"></span>**3.6 Boot**

This Boot menu allows you to set/change system boot options

![](_page_44_Picture_23.jpeg)

![](_page_44_Picture_24.jpeg)

# <span id="page-45-0"></span>**3.7 Save & Exit**

![](_page_45_Picture_19.jpeg)

![](_page_45_Picture_20.jpeg)